## Turn power off to your machine

- o Go to your interface (all interfaces will work the same)
- On your interface you will see banks of 6 switches
  - Some of the switch banks are red, blue or black
- o Each button selection will have its own bank of switches making its price unique from the others
- Each switch corresponds to a value written in white lettering on the circuit board

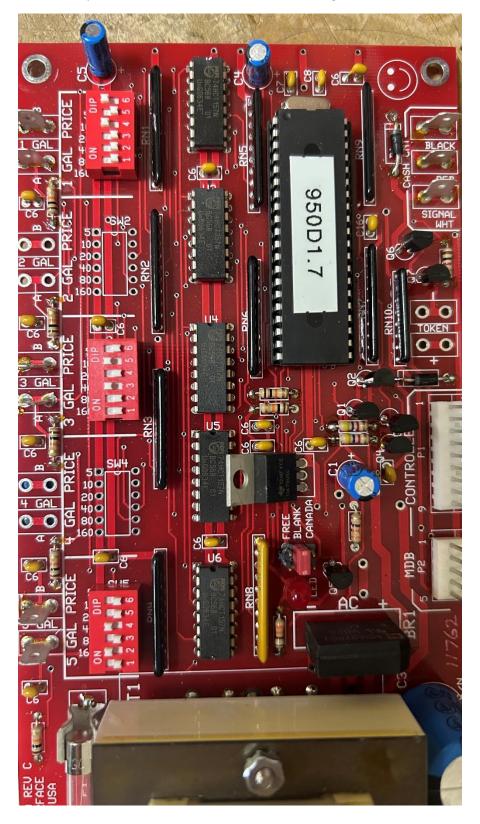

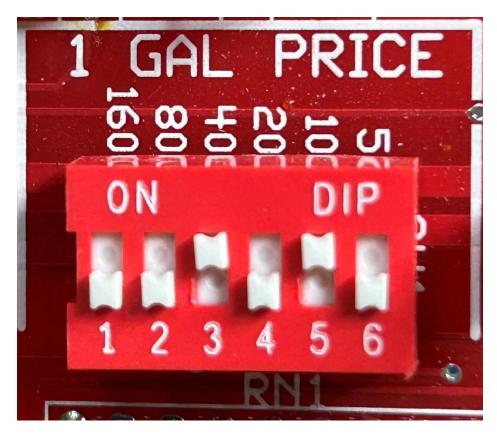

- To activate the price, you need to move the switch TOWARDS the white denominations on the circuit board, do this until the amount you wish to charge for that particular selection is achieved
- The above shows .40 & .10 being activated for a total of .50¢